## **ITI 1121. Introduction to Computing II**

**Graphical User Interface (GUI)**

by **Marcel Turcotte**

Version April 4, 2020

<span id="page-1-0"></span>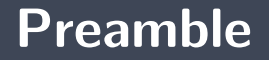

### <span id="page-2-0"></span>**Preamble**

**[Overview](#page-2-0)**

## **Overview**

#### **Graphical User Interface (GUI)**

We explore the application of previously seen concepts, including interfaces and inheritance, to the design of graphical user interfaces. We will see that graphical user interfaces require a special style of programming called "event-driven programming".

#### **General objective:**

 $\blacktriangleright$  This week you will be able to design the graphical user interface of a simple application.

<span id="page-4-0"></span>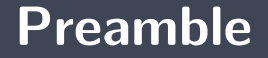

**[Learning objectives](#page-4-0)**

## **Learning objectives**

- **Apply** inheritance concepts to produce the visual rendering of a graphical user interface.
- Þ. **Design** an event handler to produce the necessary behaviors following a user action.

## <span id="page-6-0"></span>**Preamble**

**[Plan](#page-6-0)**

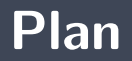

[Preamble](#page-1-0)

- [Graphic rendering](#page-8-0)
- [LayoutManager](#page-21-0)
- [Event-oriented programming](#page-30-0)

#### [Prologue](#page-43-0)

# <span id="page-8-0"></span>**Graphic rendering**

# **AWT, Swing, and JavaFX**

- **Abstract Window Toolkit** (**AWT**) is the oldest class library used to build graphical interfaces in Java. **AWT** has been part of Java since its very beginning.
- **Swing** is an improved and newer library.
- э. **JavaFX** is the latest.

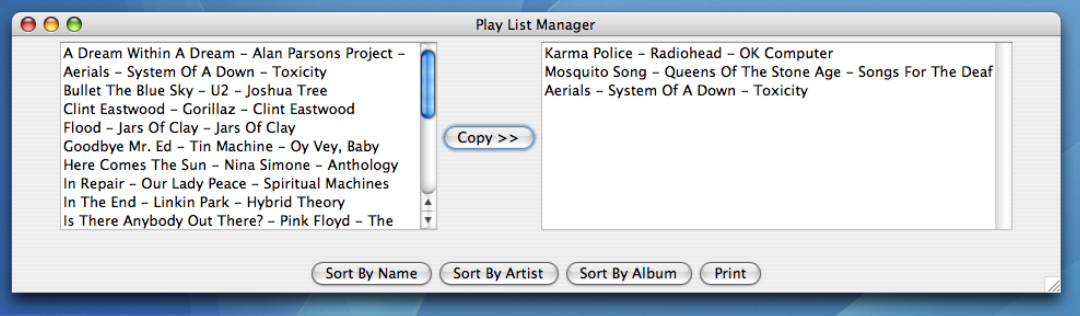

# **JComponent**

- A graphical element is called a graphical **component**. Consequently, there is a class named **JComponent** which defines the characteristics co mmunes of the components.
- Subclasses of **JComponent** include: JLabel, JList, JMenuBar, JPanel, JScrollBar, JTextComponent, etc.

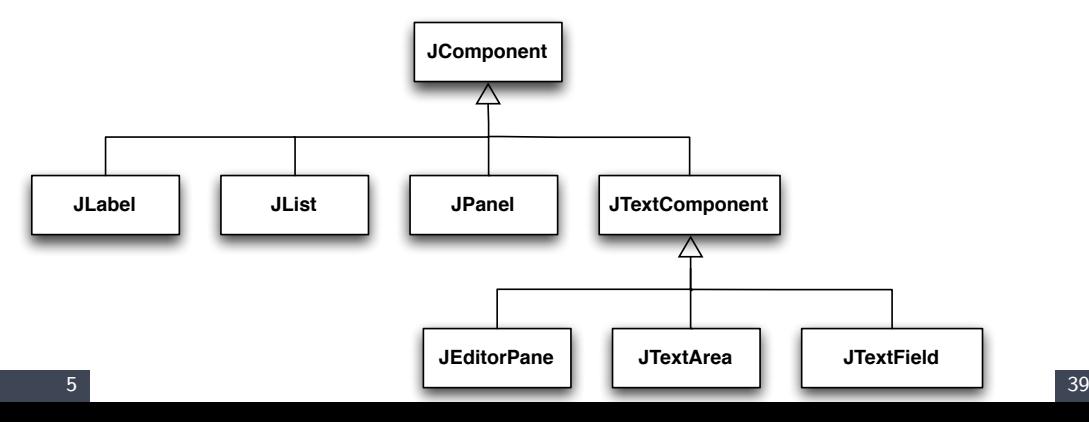

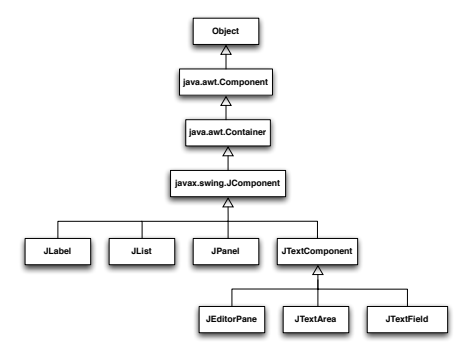

- **AWT** and **Swing** use inheritance heavily. The **Component** class defines the set of methods common to graphical objects, such as **setBackground(Color c)** and **getX()**.
- **The class Container** defines the behavior of graphical objects that can contain graphical objects, the class defines the methods **add(Component component)** and **setLayout(LayoutManager mgr)**, among others.

# **Hello World (1.0)**

The **JFrame** class describes a graphical element with a title and a border.

```
import javax swing JFrame;
public class Hello {
    public static void main (String [] args) {
        JFrame f ;
        f = new JFrame ("Hello World!");
        f setSize(200, 300);
        f set V isible (true);
    }
}
```
Objects of the classes **JFrame**, **JDialog** and **JApplet** cannot be inserted inside other graphical components (we say that they are "top-level components").

# **Hello World (1.0)**

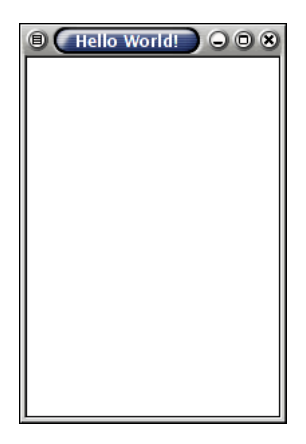

We can also experiment from the interaction window in **DrJava** <sup>∗</sup> . Run the following statements one by one.

```
> import javax swing JFrame;
> JFrame f = new JFrame ("Hello World!");
> f. setSize(100, 200);> f. set V i si ble (true);
> f set Visible (false);
> f. set V i si b l e (true);
  f . set V i s i b l e (false) ;
```
You will see that the window is not visible at first.

<sup>∗</sup>Alternatively, you can use **jshell**.

# **DrJava: Hello World (1.0)**

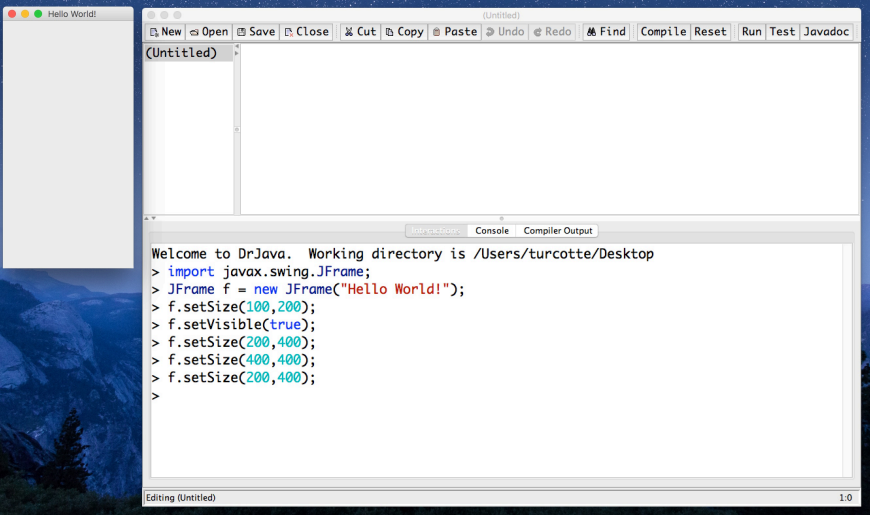

# **Hello World (2.0): An illustration of inheritance**

- A **specialized class** of **JFrame** with all the characteristics required for this application.
- **T** The **constructor** is responsible for determining the initial appearance of the window.

```
public class MyFrame extends JFrame {
    public MyFrame (String title) {
         super (title):
         set Size (200, 300);
         s e t V i s i b l e (true);
    }
}
```
# **Hello World (2.0)**

```
p u b l i c c l a s s MyFrame e x t end s JFrame
{
      p u b l i c MyFrame
( S t r i n g t i t l e ) {
             sup e r
( t i t l e ) ;
            s e t Size (200, 300);
             s e t V i s i b l e
( t r u e ) ;
      }
}
```
that we use like this:

```
p u b l i c c l a s s Run
{
     p u b l i c s t a t i c v oi d main
( S t r i n g [ ] a r g s ) {
           MyFrame
f ; j = new MyFrame("Hello World");
     }
}
```
# **Hello World (2.0)**

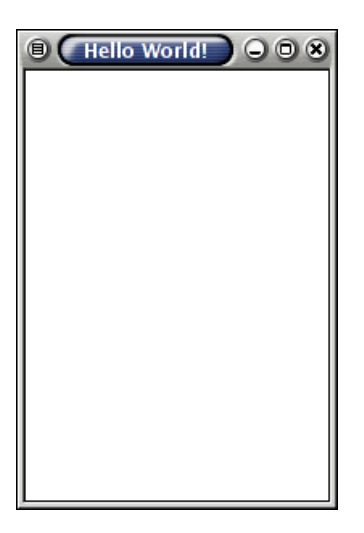

# **Adding graphic elements**

**MyFrame** is a specialization of the class **JFrame**, which is itself a specialization of the class **Frame**, which specializes the class **Window**, which itself specializes **Container**. Thus, **MyFrame** can contain other graphical elements.

```
import javax swing *:
public class MyFrame extends JFrame {
    public MyFrame (String title) {
         super (title);
         add (new JLabel ("Some text!")); // <---
         set Size (200, 300);
         set V i s i b l e (true);
    }
}
```
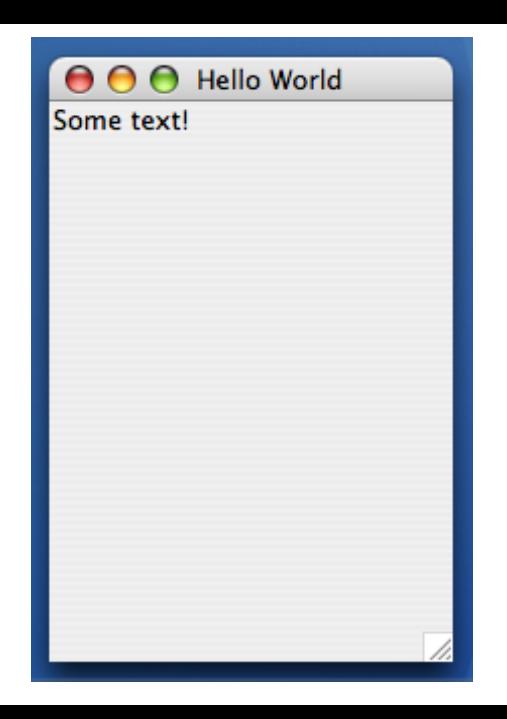

# <span id="page-21-0"></span>**LayoutManager**

- When adding graphical elements, you want to **control their layout**.
- Þ. We call **layout manager**, the object that controls the layout and size of objects in a container.
- Þ. **LayoutManager** is a **interface** and Java provides over 20 implementations for it. The main classes are:
	- **FlowLayout** adds the graphical elements from left to right and top to bottom; this is the default manager for **JPanel** (the simplest of the containers).
	- **BorderLayout** divides the container into 5 zones: north, south, east, west and center, the default for the class **JFrame**.
	- ъ. **GridLayout** divides the container into  $m \times n$  zones.

## **BorderLayout**

}

```
import java awt *:
import javax swing *;
public class MyFrame extends JFrame {
    public MyFrame (String title) {
        super (title);
        add (new JLabel ("Nord"), BorderLayout .NORTH);
        add (new JLabel ("Sud"), BorderLayout SOUTH);
        add (new JLabel ("Est"), BorderLayout EAST);
        add (new JLabel ("Ouest"), BorderLayout .WEST);
        add (new JLabel ("Centre"), BorderLayout CENTER);
        set Size (200, 300);
        set V i s i b l e (true);
    }
```
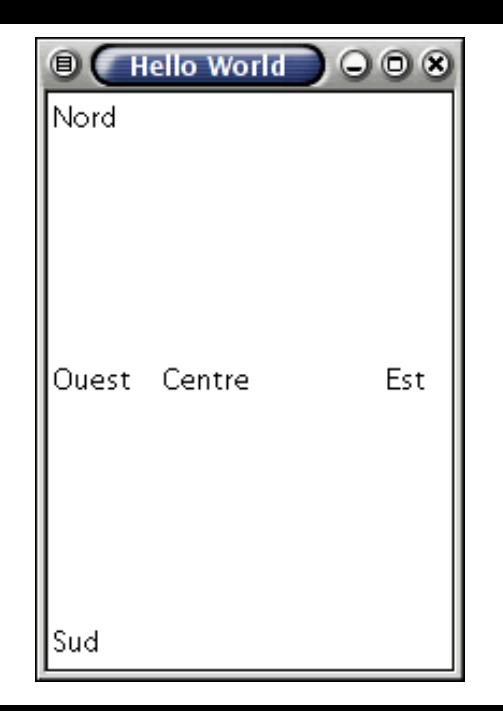

# **FlowLayout**

}

}

```
import java awt *:
import javax swing *;
p u b l i c c l a s s MyFrame e x t end s JFrame
{
     p u b l i c MyFrame
( S t r i n g t i t l e ) {
           sup e r
( t i t l e ) ;
           s e t L a y o u t
(new Fl owLay o u t ( ) ) ;
           add(new JLabel("—a—"));
           add(new JLabel("—b—" ));
           add(new JLabel("−c−"));
           add(new JLabel("—d—" ));
           add(new JLabel("—e—"));
          set Size (200, 300);
           s e t V i s i b l e
( t r u e ) ;
```
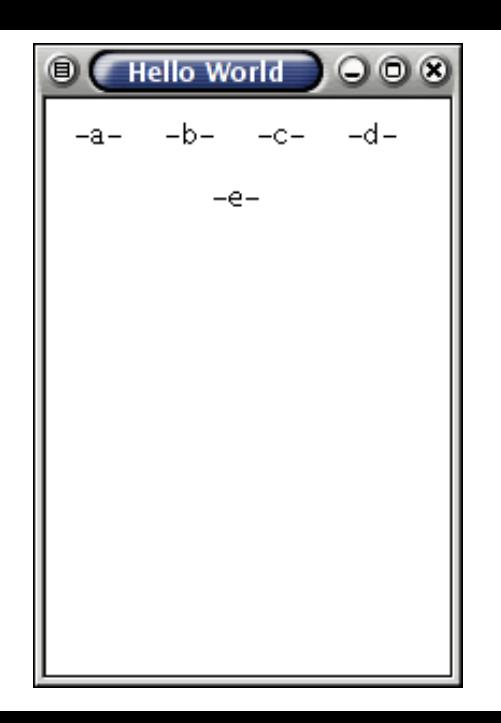

#### **JPanel: create complex visual renderings**

- **The class JPanel defines the simplest container.**
- э. A **JPanel** is used to group together several graphical elements and associate them with a layout manager.

```
import java . awt .*:
import javax swing *:
p u b l i c c l a s s MyFrame e x t end s JFrame
{
     p u b l i c MyFrame
( S t r i n g t i t l e ) {
          sup e r
( t i t l e ) ;
          s e t L a y o u t
(new B o r d e r La y o u t ( ) ) ;
          add(new JLabel("Nord"), BorderLayout.NORTH);
          add(new JLabel("Est"), BorderLayout.EAST);
          add(new JLabel("Ouest"), BorderLayout.WEST);
          add(new JLabel("Centre"), BorderLayout.CENTER);
          JPa n el
p
= new JPa n el ( ) ; // <−−−−
          p . s e t L a y o u t
(new Fl owLay o u t ( ) ) ;
          p.add(new JLabel("—a—"));
          p.add(new JLabel("—b—"));
          p.add(new JLabel("—c—"));
          p.add(new JLabel("-d-"));
          add
(
p , B o r d e r La y o u t .SOUTH) ; // <−−−−
          set Size (200, 300);
          s e t V i s i b l e
( t r u e ) ;
     }
```
}

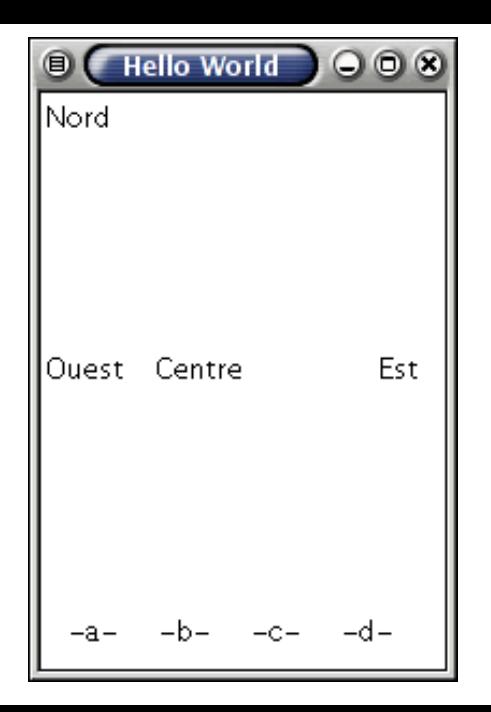

# <span id="page-30-0"></span>**Event-oriented programming**

## **Event-oriented programming**

#### (**event-driven programming**)

- Graphical applications are programmed in a **paradigm** that differs from other types of applications.
- The application is almost always **waiting for an action** from the user; click on a button for example.
- An **event is an object** that represents the user's action within the graphical application.

## **Event-oriented programming**

- **If** In Java, the graphical elements (Component) are the source of the events.
- ь An object is said to either generate an event or be the **source** of one.
- **E** When a button is pressed and released, AWT sends an instance of the class **ActionEvent** to the button, through the **processEvent** method of the object of the class **JButton**.

# **Callback methods (functions)**

- **How do you associate actions** with graphical elements?
- э. Let's put ourselves in the shoes of the person in charge of the Java **JButton** class implementation.
- When the button is pressed and released, the button will receive an **ActionEvent** object, via a call to its **processEvent(ActionEvent e)** method.
- **What to do?**
- We'd have to **make a call to a method of the application**. That method will do the necessary processing.
- What concept can we use in order to **force the programmer to implement a method with a well-defined signature**? (A specific name, a specific list of parameters)

Indeed, the concept of **interface** can be used to force the implementation of a method, here **actionPerformed**.

```
public interface ActionListener extends EventListener {
    /∗ ∗
     ∗ Invoked when an action occurs.
     ∗/
    public void action Performed (Action Event e);
}
```
## **Answering machine analogy**

- We are still in the skin of the programmer of the Java **JButton** class implementation.
- ۶. Our strategy will be the following: let's ask the application to leave us its "coordinates" (**addListener**) and we will call it back (**actionPerformed**) when the button has been pressed.
- The button's **addListener(. . . )** method allows an object to register as a listener:
	- \* "when the button has been pressed, call me"
- What is the parameter type of the **addListener(. . . )** method?
- Þ. Um, how will you interact with this listener?
- Þ. Its method **actionPerformed(ActionEvent e)**!
- **This object will have to implement the ActionListener interface!**

## **Example: Square**

In order to better understand, we will create a small application displaying **the square of a number**!

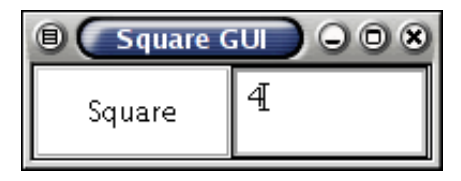

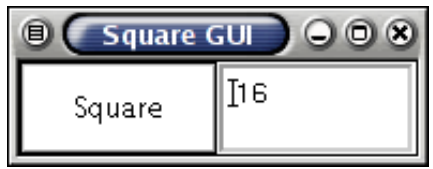

Here are the declarations necessary to create the **graphical aspect** of the application.

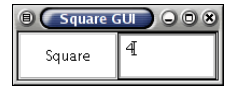

```
public class Square extends JFrame {
     \mathbf{private} J\mathbf{T} extField in put = \mathbf{new} J\mathbf{T} extField ();
     public Square () {
          super ("Square GUI");
          setLayout(new GridLayout(1,2));add (input):
          JButton button = new JButton("Square");
          add(button);pack ( ) ;
          set V i s i b l e (true);
     }
```
}

## **Doing the work!**

}

- The class **JTextField** has a method **getText()**, which we will use to obtain the user's string.
- As well as a method **setText(String)**, which we will use to replace the user's string by its square.

So this is the content of the **square** method:

```
private void square () {
    int v = Integer . parselnt (input . get Text());
    input.setText(Integer.toString(v*v));}
```

```
import java . awt *:
import javax swing *;
p u b l i c c l a s s S q ua re e x t end s JFrame
{
       p r i v a t e J T e x t F i e l d i n p u t
= new J T e x t F i e l d ( ) ;
       public Square () {
              sup e r
(
" S q ua re GUI
" ) ;
              s e t L a y o u t
(new G r i d L a y o u t ( 1 , 2 ) ) ;
              add
( i n p u t ) ;
              \textsf{JButton}\ \textsf{button}\ =\ \textsf{new}\ \textsf{JButton}\ (\texttt{``Square''})\ ;add(button);
             pack ( ) ;
              s e t V i s i b l e
( t r u e ) ;
       }
       private void square () {
              \mathsf{int} \mathsf{v} = \mathsf{Integer} . \mathsf{parseInt}\left(\mathsf{input}\ \mathsf{getText}\left(\ \right)\right);input .setText(lnteger .toString(v*v));
       }
```
}

### **What's missing from our application?**

- **F** What's **missing** from our application?
- Þ. The application must know to **call the method square** when the button is pressed!

```
import java awt event *;
import javax swing *:
public class Square extends JFrame implements ActionListener {
    private JButton button = new JButton("Square");
    \mathbf{private} J\mathbf{T} extField in put = \mathbf{new} J\mathbf{T} extField ();
    public Square () {
         super ("Square GUI");
         setLayout(new GridLayout(1,2));add ( button ):
         add (input):
         button . add Action Listener (this);
         pack ( ) ;
         set V i s i b l e (true);
     }
    public void action Performed (Action Event e) {
         int v = Integer . parselnt (input get Text ());
         input \; setText(Integer \; toString(v*v));}
}
```
# **JFrame.EXIT\_ON\_CLOSE**

```
public Square () {
   super ("Square GUI");
   set Default Close Operation (JFrame .EXIT_ON_CLOSE);
   set Layout (new Grid Layout (1, 2));
   add ( button );add (input):
   button . add Action Listener (this);
   pack();
   s e t V i s i b l e (true) ;
}
```
<span id="page-43-0"></span>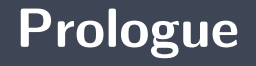

- The classes of **AWT** and **Swing** are organized hierarchically (inheritance).
- The placement of the graphical elements is under the control of a manager, an object that realizes the **LayoutManager** interface.
- Graphical user applications are programmed according to the **event driven** programming model.
	- A class must realize the interface **ActionListener** D.
	- s. This class must implement the method **actionPerformed**.
	- The reference of an object whose class realizes the **ActionListener** interface is provided to the button via the method **addActionListener**.

### **Next module**

**Parameterized** types (« generics »)

### **References I**

#### E. B. Koffman and Wolfgang P. A. T. **Data Structures: Abstraction and Design Using Java.** John Wiley & Sons, 3e edition, 2016.

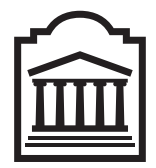

## Marcel **Turcotte**

<Marcel.Turcotte@uOttawa.ca>

School of Electrical Engineering and **Computer Science** (EE**CS**) **University of Ottawa**